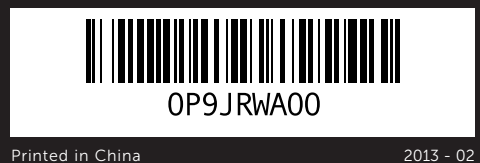

## Información para la NOM o Norma Oficial Mexicana (Solo para México)

La siguiente información afecta a los dispositivos descritos en este documento de acuerdo a los requisitos de la Normativa Oficial Mexicana (NOM):

Dell México S.A. de C.V. Paseo de la Reforma 2620 – Piso 11° Col. Lomas Altas 11950 México, D.F.

## Importador:

Número de modelo normative: D14M Voltaje de entrada: 100 – 240 V CA Frecuencia de entrada: 50 Hz/60 Hz Intensidad de entrada (máxima): 8,0 A/4,0 A

- $\overline{\phantom{a}}$  To learn about the features and advanced options available on your computer, click Start→ All Programs→ Dell Help Documentation or go to dell.com/support.
- To contact Dell for sales, technical support, or customer service issues, go to dell.com/ContactDell. Customers in the United States can call 800-WWW-DELL (800-999-3355).

Para más detalle, lea la información de seguridad que se envía con el equipo. Para obtener información adicional sobre prácticas recomendadas de seguridad, visite dell.com/regulatory\_compliance.

# More Information

## Flere oplysninger

- Klikk på Start→ Alle programmer→ Dell Hjelpedokumentasjon eller gå til dell.com/support for å lære om funksjonene og de avanserte valgmulighetene som er tilgjengelige i datamaskinen.
- • Hvis du ønsker å ta kontakt med Dell for salg, teknisk støtte eller kundeservice-relaterte henvendelser, må du gå til dell.com/ContactDell. Kunder i USA kan ringe 800-WWW-DELL (800 999 3355).
- • Klik, for at lære mere om computerens funktioner og avancerede indstillinger, på Start→ Alle programmer→ Dell Hjælp-dokumentationen eller gå til dell.com/support.
- • For at kontakte Dell med spørgsmål om salg, teknisk support eller kundeservice, gå til dell.com/ContactDell. Kunder i USA skal ringe til 800-WWW-DELL (800-999-3355).

- Lär dig mer om de funktioner och avancerade alternativ som finns på din dator genom att klicka på Start→ Alla program→ Dell Help Documentation eller gå till dell.com/support.
- • Kontakta Dell angående försäljning, teknisk support eller kundtjänst genom att gå till dell.com/ContactDell. Kunder i USA kan ringa 800-WWW-DELL (800-999-3355).

## Lisätietoja

- • Voit lukea lisätietoja tietokoneen ominaisuuksista ja lisävaihtoehdoista valitsemalla Käynnistä→ Kaikki ohjelmat→ Dell Help Documentation tai siirtymällä sivulle dell.com/support.
- • Voit ottaa yhteyden Dellin myyntiin, tekniseen tukeen tai asiakaspalveluun osoitteessa dell.com/ContactDell Yhdysvaltalaiset asiakkaat voivat soittaa numeroon 800-WWW-DELL (800-999-3355).

## Mer informasjon

Dell™, DELL-logotypen och XPS™ är varumärken som tillhör Dell Inc.<br>Windows® är ett registrerat varumärke som tillhör Microsoft Corporation i USA och/eller andra länder.

**XPS** 8700

## Mer information

## © 2013 Dell Inc.

Dell™, the DELL logo, and XPS™ are trademarks of Dell Inc. Windows® is a registered trademark of Microsoft Corporation in the United States and/or other countries.

Regulatory model: D14M | Type: D14M001

Computer model: XPS 8700

## © 2013 Dell Inc.

Dell™, DELL-logoet og XPS™ er varemærker, der er ejet af Dell Inc. Windows® er et registreret varemærke, der er ejet af Microsoft Corporation i USA og/eller andre lande.

Regulatorisk model: D14M | Type: D14M001

Computermodel: XPS 8700

## © 2013 Dell Inc.

Dell™, DELL-logo ja XPS™ ovat Dell Inc: in omistamia tavaramerkkejä. Windows® on Microsoft Corporationin omistama rekisteröity tavaramerkki Yhdysvalloissa ja/tai muissa maissa.

- enheter (2)
- 6. USB 2.0-port med PowerShare

**7.** USB 2.0-port

8. Mikrofonport

- ard reader light ard reader drive covers (2) ports (2) drive eject buttons (2) port with PowerShare ) port
- hone port
- or for mediekortlæser ortlæser
- sike drevs dæksler (2)
- $-p$ orte (2)
- ningsknapper til optisk
- port med PowerShare -port
- nport
- ortinlukijan merkkivalo ortin lukija n asemien suojukset (2) -portit (2) 1 asemien ainikkeet (2) -portti ja PowerShare -portti
- niliitäntä
- til mediekortleser ortleser r til optisk stasjon (2)  $-$ norter (2)
- 6. USB 2.0-port med PowerShare
	-
- 1. Lampa för mediakortläsare 3. Lock för optiska enheter (2)
	-
	-
	-
	-
- 9. Headphone port 10. Accessory tray
	- 11. Power button
	- 12. Power port
- 13. Diagnostic button 14. Diagnostic light
- **15.** Network port and network lights 23. Padlock rings
- 16. USB 2.0 ports (2)
- 9. Hovedtelefonport
- 10. Tilbehørsbakke 11. Tænd/sluk-knap
- 12. Strømport
- **13.** Knap til diagnosticering
- 14. Indikator til diagnosticering 15. Netværksport og
- netværksindikatorer **16.** USB 2.0-porte (2)
- 9. Kuulokeliitäntä
- 10. Lisävarusteteline 11. Virtapainike
- 12. Virtakytkentä
- 13. Diagnoosipainike
- 14. Diagnoosin merkkivalo
- 15. Verkkoportti ja verkon merkkivalo
- **16.** USB 2.0 -portit (2) **17.** USB 3.0 - portit  $(4)$
- 9. Hodeltelefonport
- 10. Tilbehørsskuff
- 11. Strømknapp
- 12. Strømport
- 5. Utløserknapper for optisk stasjon (2) 13. Diagnostikknapp
	- 14. Diagnostikklys
	- 15. Nettverksport og nettverkslamper 23. Hengelås-ringer **16.** USB 2.0-porter (2)
	-
	- 9. Hörlursport
	- 10. Tillbehörsfack 11. Strömbrytare
	- 12. Strömanslutning
- 5. Utmatningsknappar för optiska 13. Diagnostikknapp
	- 14. Diagnostiklampa
	- 15. Nätverksport och -lampor **16.** USB 2.0-portar (2)
	- **17.** USB 3.0-portar  $(4)$

19. DisplayPort 20. Audio ports (6)

**17.** USB 3.0 ports (4) 18. HDMI port

- **21.** Expansion-card slots (4)
- 22. Security-cable slot
- 
- **17.** USB 3.0-porte  $(4)$
- 18. HDMI-port
- 19. DisplayPort **20.** Lydporte (6)
- 21. Stik til udvidelseskort (4)
- 22. Sikkerhedskablets åbning
- 23. Hængelåsringe
- 18. HDMI-portti
- 19. DisplayPort 20. Ääniliitännät (6)
- 21. Laajennuskorttipaikat (4)
- 22. Suojakaapelin paikka
- 23. Riippulukkorenkaat
- 
- 17. USB 3.0 porter  $(4)$ 18. HDMI-port
- 19. DisplayPort
- 20. Lydporter (6)
- 21. Spor for utvidelseskort (4)
- 22. Spor for sikkerhetskabel
- - 18. HDMI-port
	- 19. DisplayPort
	- 20. Liudportar (6)
	- 21. Expansionskortplatser (4)
- 22. Plats för kabellås
- 23. Ringar för hänglås

Säädösten mukainen malli: D14M | Tyyppi: D14M001

Tietokoneen malli: XPS 8700

## © 2013 Dell Inc.

Dell™, DELL-logoen og XPS™ er varemerker som tilhører Dell Inc. Windows® er et registrert varemerke som tilhører Microsoft Corporation i USA og/eller i andre land.

Regulerende modell: D14M | Type: D14M001

Datamaskinmodell: XPS 8700

## © 2013 Dell Inc.

Regleringsmodell: D14M | Typ: D14M001

Datormodell: XPS 8700

# Computer Features

Computerfunktioner | Tietokoneen ominaisuudet | Datamaskinegenskaper | Datorfunktioner

# Quick Start Guide

Hurtig startguide | Pikaopas Hurtigstart | Snabbstartguide

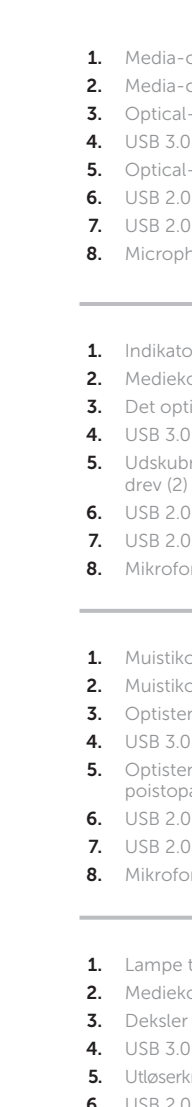

**7.** USB 2.0-port 8. Mikrofonport 2. Mediakortläsare **4.** USB 3.0-portar (2) 22  $-23$ 

 $\sqrt{ }$ 

2

1

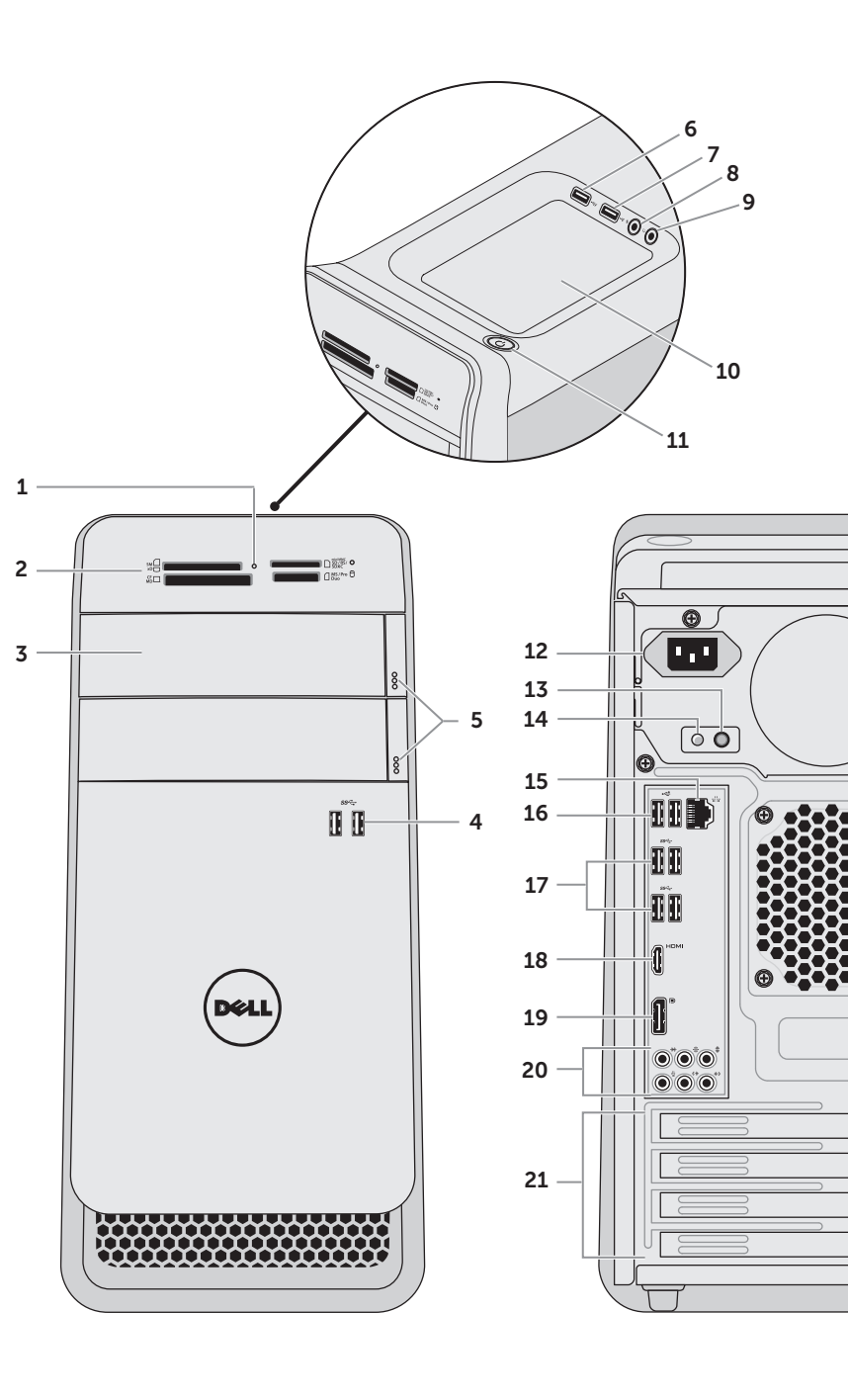

# Connect the keyboard and mouse 1

Tilslut tastatur og mus | Liitä näppäimistö ja hiiri Slik kobler du til tastaturet og musa | Anslut tangentbordet och musen

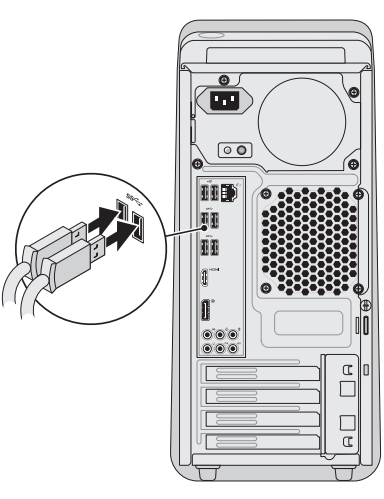

# 2 Connect the network cable (optional)

Tilslut netværkskablet (valgfrit tilbehør) | Liitä verkkokaapeli (valinnainen) Slik kobler du til nettverkskabelen (tilleggsutstyr) | Anslut nätverkskabeln (valfritt)

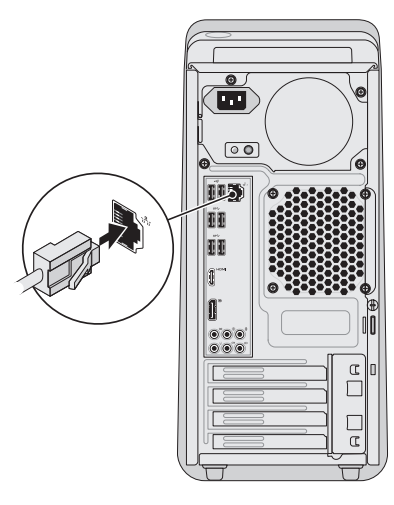

# 3 Connect the display

# Connect the power cable and press the 4 power button

Tilslut strømkablet og tryk på tænd/sluk-knappen

Kytke virtajohto ja paina virtapainiketta

Slik kobler du til strømkabelen og trykker på strømknappen

Anslut strömkabeln och tryck på strömbrytaren

# $\mathbb{R}$

# 5 Follow Windows setup

Følg Windows installation | Noudata Windowsin asennusohjeita Slik følger du Windows-oppsettet | Följ Windows installationen

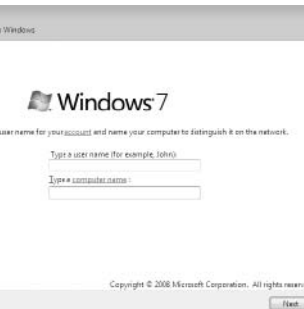

# Locate the service tag/regulatory labels

Find servicekoden/lovgivningsmæssige etiketter Paikanna huoltomerkki/säädöstenmukaisuustarrat Slik finner du servicemerket/forskriftsetikettene Leta upp servicenumret/regleringsetiketterna

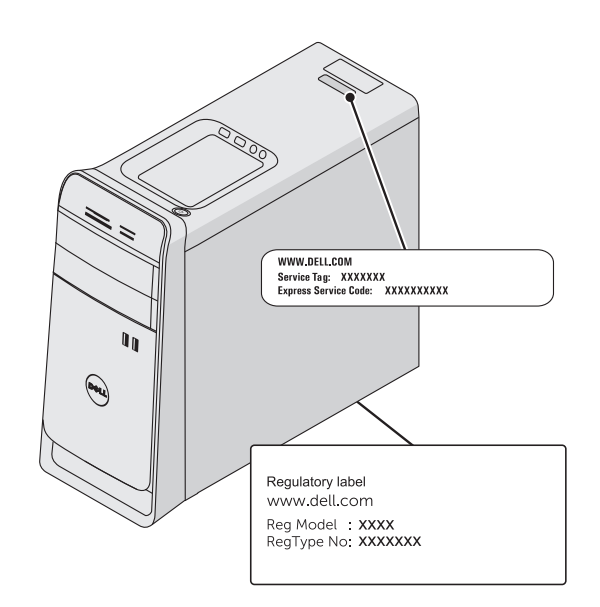

# Record your service tag here

Skriv servicekoden her | Kirjoita huoltomerkki tähän Registrer servicemerket her | Anteckna ditt servicenummer här

NOTE: If you ordered your computer with an optional discrete graphics card, connect the display to the connector on your discrete graphics card.

# Record your Windows password here

NOTE: Do not use the @ symbol in your password

 $\mathbb Z$  MERK: Hvis du bestilte et valgfritt separat skjermkort sammen med datamaskinen, må du koble skjermen til kontakten på dette separate skjermkortet.

OBS! Om du beställde datorn med ett separat grafikkort (tillval) ansluter du bildskärmen till kontakten på det separata grafikkortet.

Skriv Windows-adgangskoden her OBS! Anvend ikke @-tegnet i adgangskoden Kirjaa Windows-salasanasi tähän HUOMAUTUS: Älä käytä salasanassa @-symbolia Register Windows-passordet ditt her MERK: Ikke bruk symbolet @ i passordet ditt Anteckna ditt Windows-lösenord här OBS! Använd inte @-symbolen i ditt lösenord

Tilslut skærmen | Liitä näyttö Slik kobler du til skjermen | Anslut bildskärmen

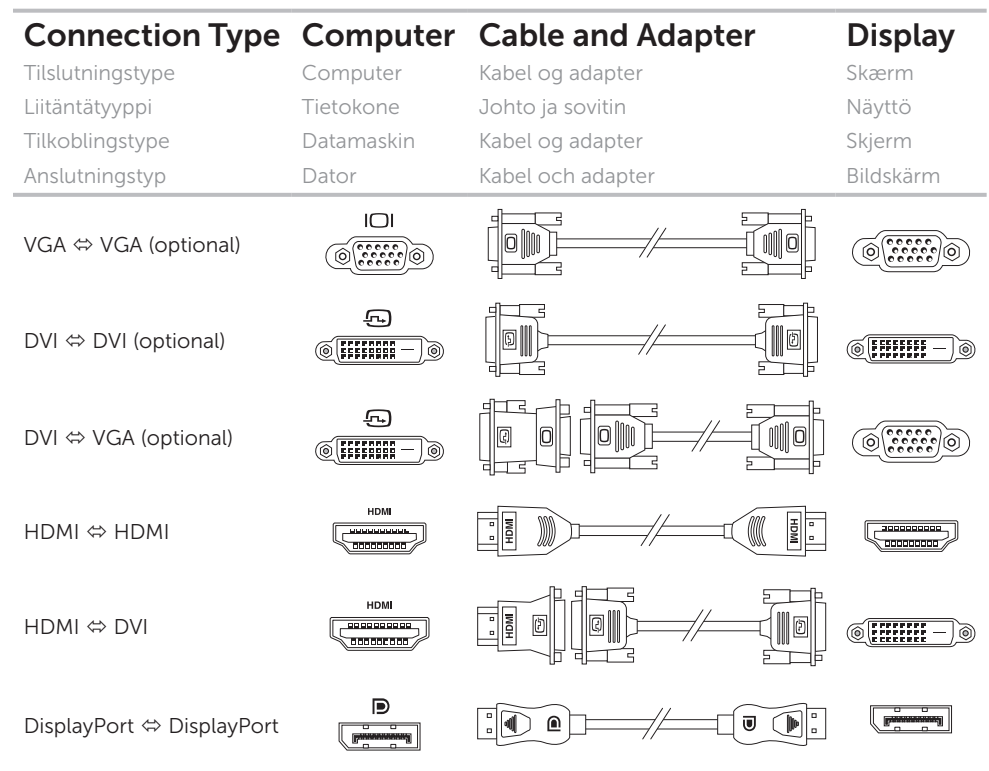

OBS! Tilslut, hvis du bestilte computeren med det valgfrie separate grafikkort, skærmen til stikket på det separate grafikkort.

HUOMAUTUS: Jos tilasit tietokoneen valinnaisella erillisellä näytönohjainkortilla, liitä näyttö erillisen näytönohjainkortin liitäntään.